# **myPhone NEXT S NÁVOD**

Děkujeme za nákup chytrého mobilního telefonu myPhone. Tento návod je určen pro základní seznámení se službami a funkcemi smartphonu myPhone.

Bez předchozího písemného souhlasu společnosti myPhone nesmí být žádná část tohoto návodu reprodukována, distribuována, překládána nebo přenášena v jakékoliv formě nebo jakýmikoliv elektronickými nebo mechanickými prostředky, a to včetně fotokopií, zaznamenávání a uchovávání na jakémkoliv paměťovém médiu nebo systému pro sdílení informací.

Než začnete mobilní telefon používat, přečtěte si nejdříve tento návod. Vyhrazujeme si právo aktualizovat software nebo mobilní telefon bez předchozího upozornění. Ikony v této uživatelské příručce se mohou lišit od těch, co jsou v mobilním telefonu, a to v závislosti na telefonu, který byl zakoupen. Příslušenství dodávané spolu s telefonem může vypadat jinak než na obrázcích v tomto návodu.

Vyhrazujeme si právo učinit změny v této uživatelské příručce bez předchozího upozornění. Poslední verze tohoto návodu je k dispozici ke stažení na internetové stránce www.myphone.cz.

Všechna práva vyhrazena.

Verze: 1.3

# Obsah

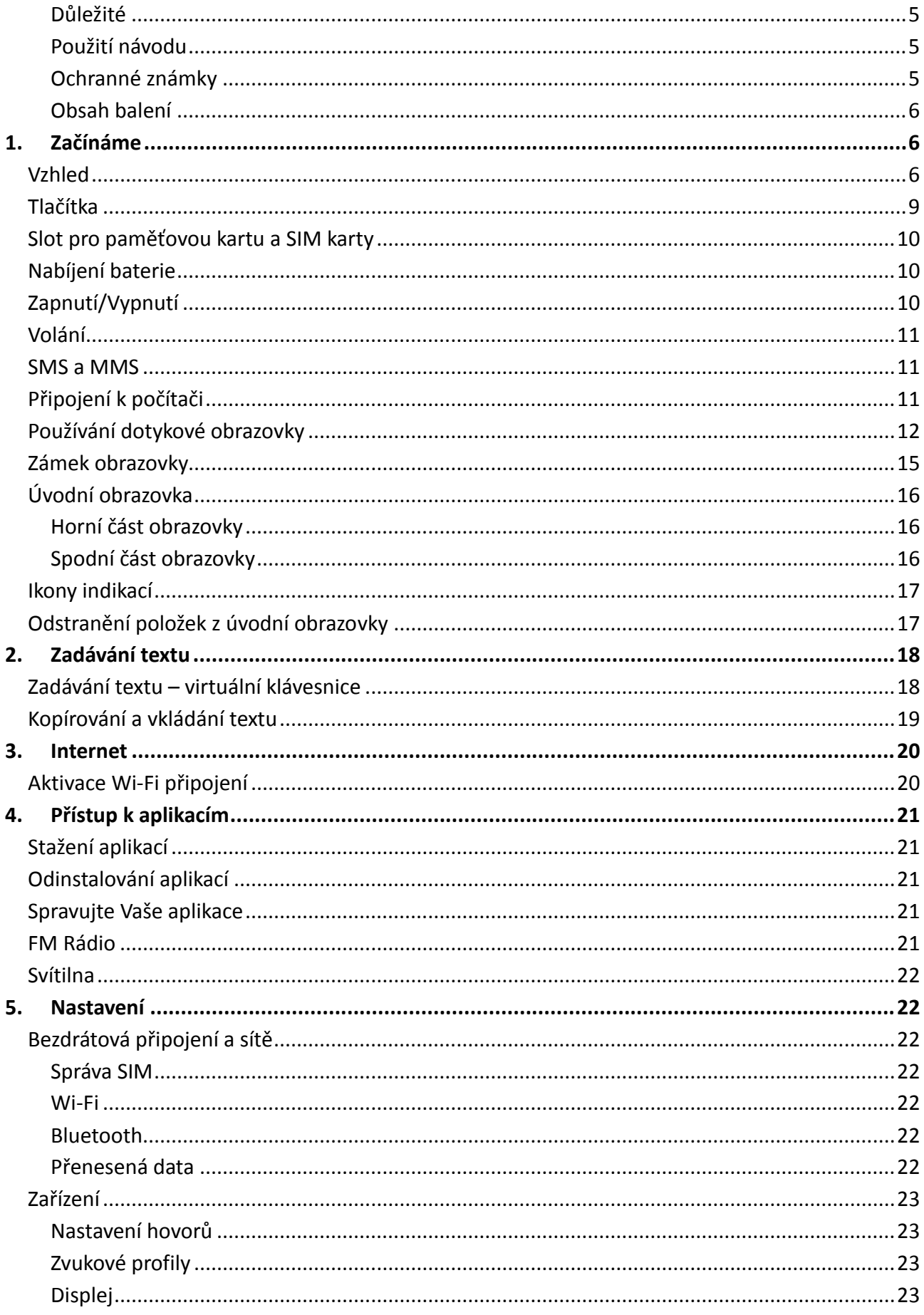

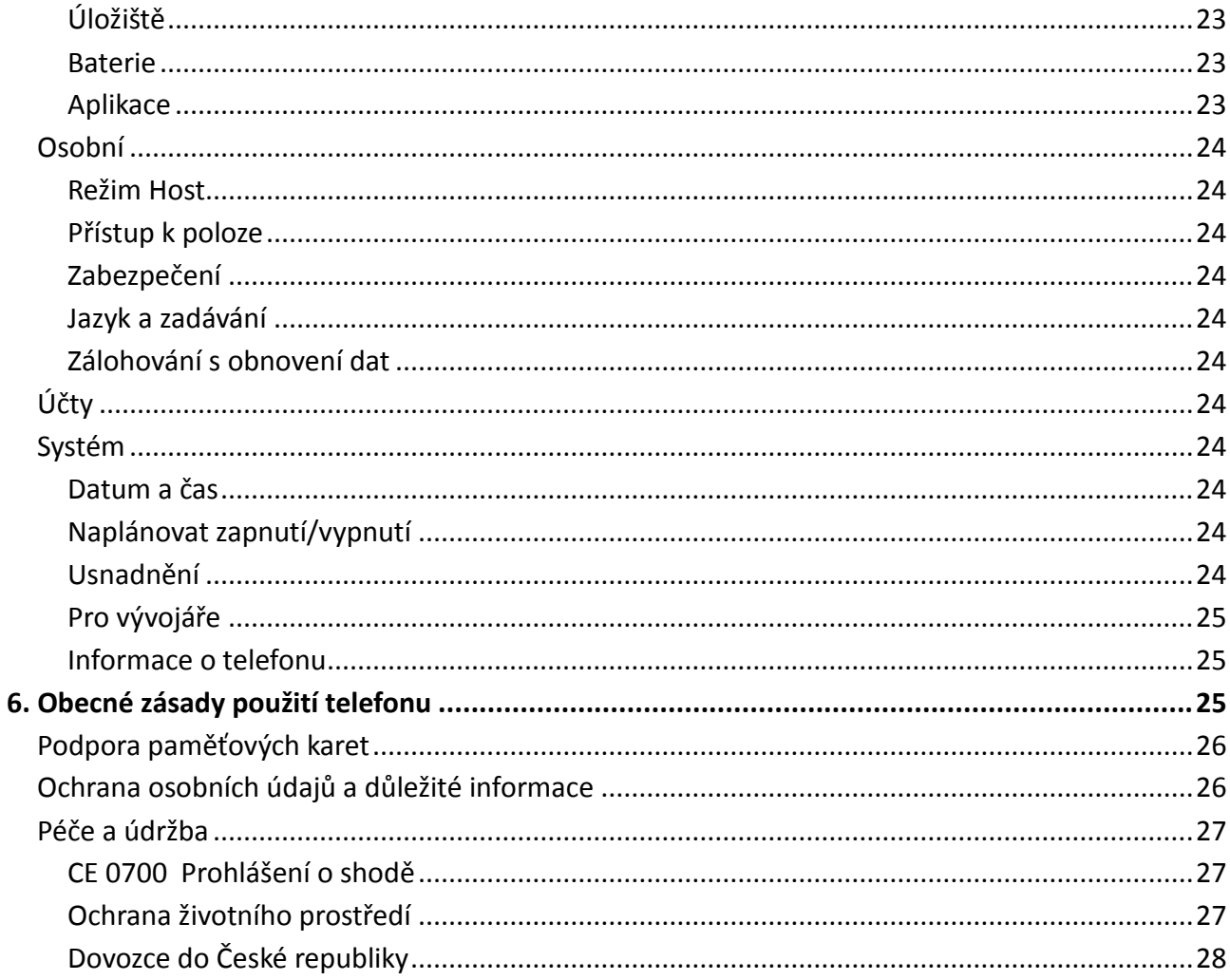

### Tento návod v elektronické podobě:

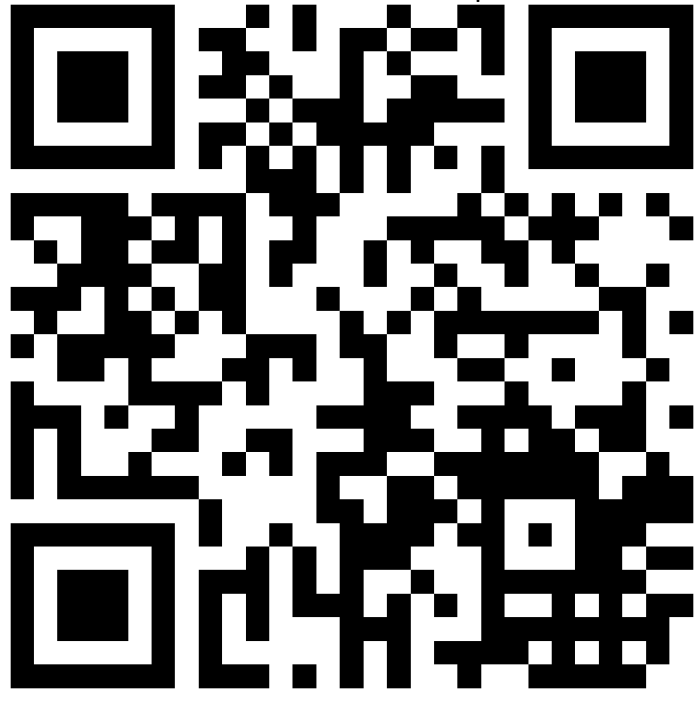

 $CZ$ 

#### **BEZPEČNOSTNÍ POKYNY**

Tuto uživatelskou příručku čtěte pozorně, prosím. Pokud nebudete postupovat podle instrukcí uvedených v tomto manuálu, vystavujete se nebezpečí. Manuál obsahuje podrobné bezpečnostní pokyny.

#### **BEZPEČNÉ ZAPNUTÍ MOBILNÍHO TELEFONU**

Nezapínejte telefon na nebezpečných místech nebo tam, kde je používání elektronických zařízení zakázáno.

#### **BEZPEČNOST SILNIČNÍHO PROVOZU**

Nikdy nepoužívejte telefon během řízení motorového vozidla.

#### **VYPNĚTE MOBILNÍ TELEFON V BLÍZKOSTI ZDRAVOTNICKÝCH ZAŘÍZENÍ**

V blízkosti zdravotnických zařízení, kromě označených míst, kde je používání elektronických zařízení povoleno, prosím, vypínejte telefon. Mobilní telefon může zasahovat do chodu některých elektronických zařízení.

#### **VYPNĚTE MOBILNÍ TELEFON V LETADLE**

Prosím, postupujte podle souvisejících předpisů. Vypněte telefon před vstupem na palubu letadla.

#### **VYPNĚTE MOBILNÍ TELEFON U ČERPACÍCH STANIC POHONNÝCH HMOT**

Vypínejte telefon, pokud se nacházíte v blízkosti čerpací stanice pohonných hmot nebo na kterémkoliv místě, kde se manipuluje s pohonnými hmotami nebo chemickými látkami.

#### **SERVIS**

Instalaci nebo opravy smí provádět pouze autorizovaný servis. Opravy provedené svépomocí nebo v jiném než autorizovaném servisu mohou tento přístroj poškodit a vést ke ztrátě záruky.

#### **PŘÍSLUŠENSTVÍ A BATERIE**

Používejte pouze schválené příslušenství a baterie. Nepřipojujte jakýkoli výrobek, který není kompatibilní s tímto telefonem. Nepoužívanou nabíječku odpojte od elektrické sítě. Přebíjení může způsobit poškození baterie. Proto by baterie neměla být nabíjena pod dobu delší než 3 dny. Používejte pouze originální příslušenství, které je k dispozici s přístrojem.

Nevystavujte baterii velmi vysokým (nad 40 °C) nebo velmi nízkým teplotám (pod 0°C). Extrémní teploty mohou ovlivnit kapacitu a životnost baterie. Vyhněte se kontaktu s kapalinami a kovovými předměty, které mohou způsobit poškození baterie. Baterie používejte pouze ke stanovenému účelu.

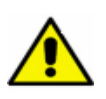

#### **ODOLNOST VŮČI VODĚ**

Telefon není odolný vůči vodě. Nevystavujte telefon špatnému počasí nebo prostředí (např. vlhko, déšť, mořská voda atp.).

### <span id="page-4-0"></span>**Důležité**

Tento návod popisuje možnosti operačního systému Android. Tyto informace se mohou lišit podle verze tohoto operačního systému.

Většina aplikací, které mohou být nainstalovány na tomto zařízení, jsou mobilní aplikace. Provoz těchto aplikací se může lišit od jejich protějšků určených k instalaci na PC.

Aplikace nainstalované v zařízení se mohou lišit podle země, regionu a technických parametrů. Výrobce ani dovozce neodpovídá za problémy s výkonem způsobené softwarem třetích stran.

### <span id="page-4-1"></span>**Použití návodu**

Výrobce ani dovozce neodpovídá za případné nesrovnalosti, které mohou nastat při úpravě nastavení registru a změnou softwaru operačního systému. Pokusy o provedení změn v operačním systému mohou způsobit poruchu přístroje a aplikací.

Telefon se může v některých položkách lišit od návodu z důvodu různých SW verzí. Některé položky menu nemusí mít z technických důvodů český překlad. Pokud skutečný stav telefonu neodpovídá zcela přesně návodu, postupujte podle skutečné situace ve Vašem telefonu. Tiskové chyby v tomto návodu vyhrazeny.

### <span id="page-4-2"></span>**Ochranné známky**

Loga Android, Google™, Google Maps™, Google Mail™, YouTube™, Google Play™, Google Latitude™ a Google Talk™ jsou ochrannými známkami společnosti Google, Inc.

Oracle a Java jsou registrované ochranné známky společnosti Oracle nebo jejich společností. Ostatní jména mohou být ochrannými známkami příslušných vlastníků.

Všechny ostatní ochranné známky a autorská práva jsou vlastnictvím jejich příslušných vlastníků.

### <span id="page-5-0"></span>**Obsah balení**

Každé prodejní balení obsahuje:

- mobilní telefon myPhone NEXT S
- baterie s kapacitou 1800 mAh
- síťový adaptér
- USB kabel
- 4 barevné zadní kryty
- ochranná fólie displeje
- sluchátka s mikrofonem
- rychlý návod

# <span id="page-5-1"></span>**1. Začínáme**

### <span id="page-5-2"></span>**Vzhled**

*Pohled zepředu a zboku*

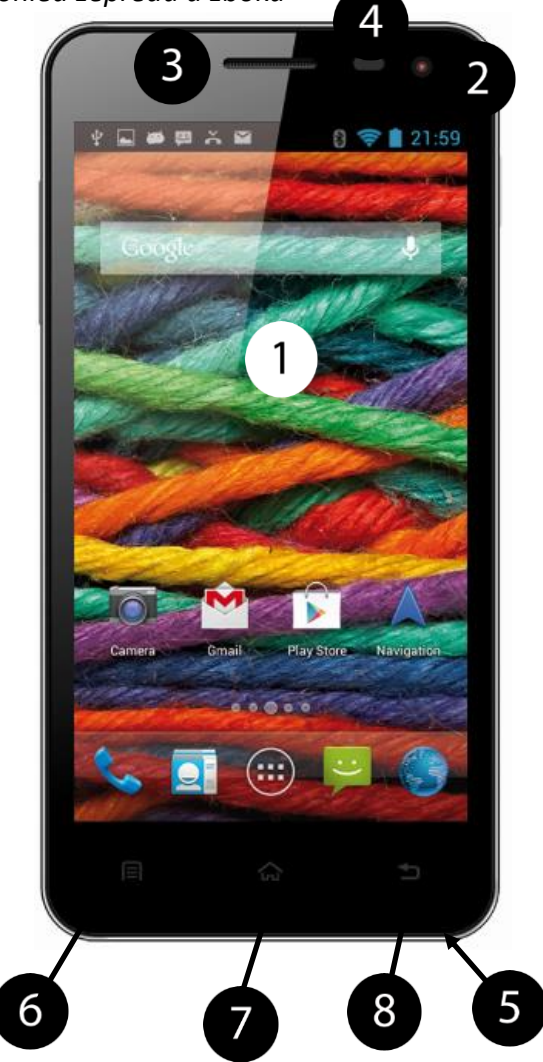

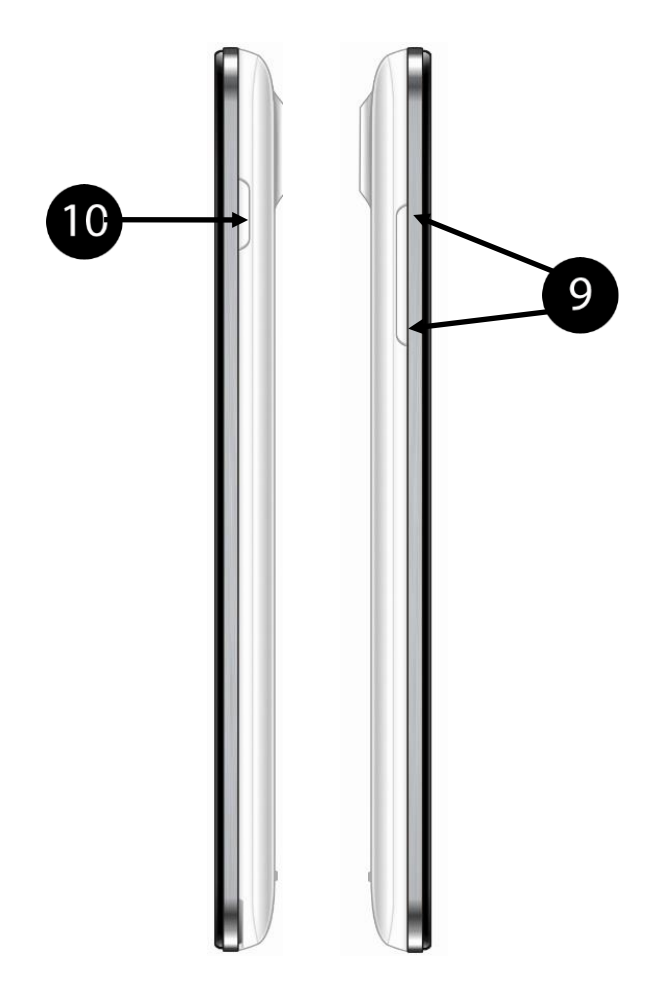

# **myPhone NEXT S – Návod CZ**

# *Pohled zezadu a zezadu bez krytu*

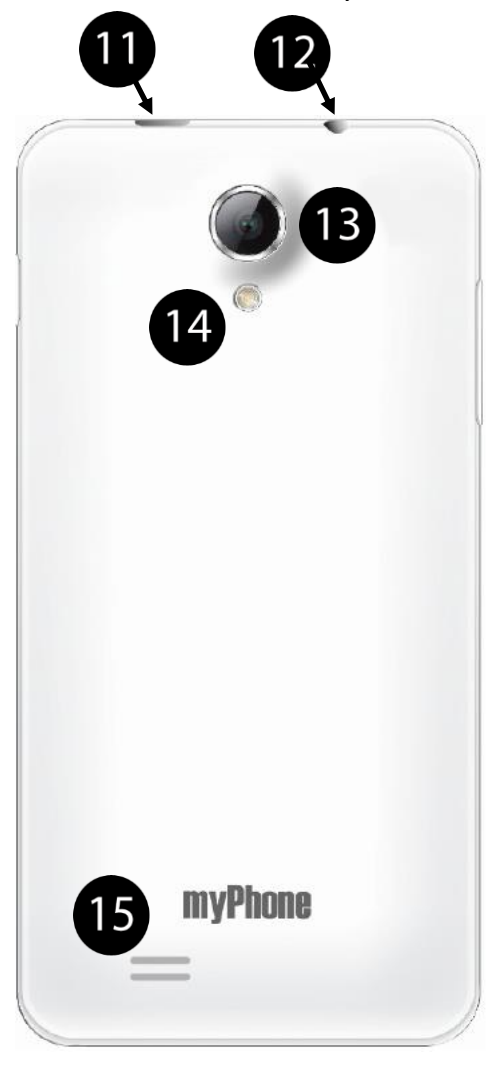

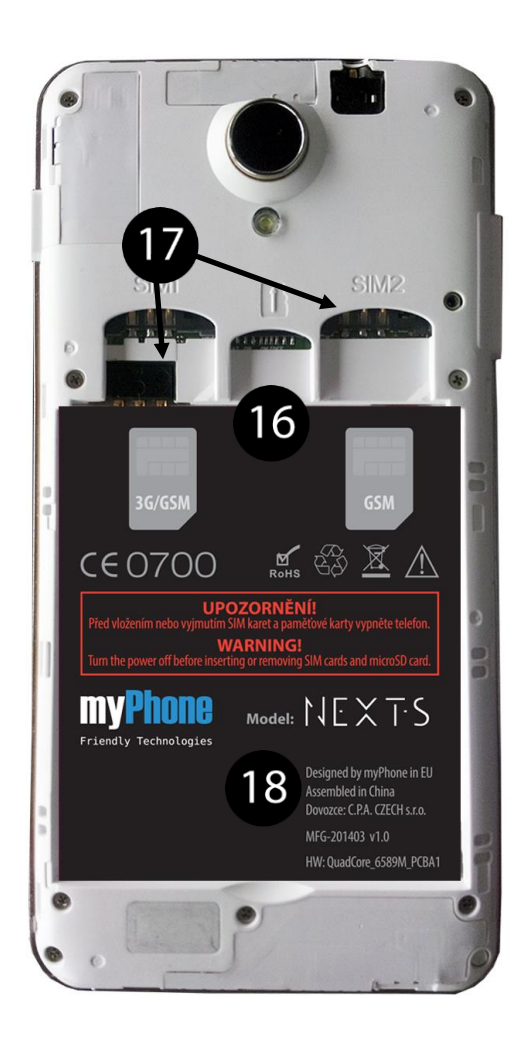

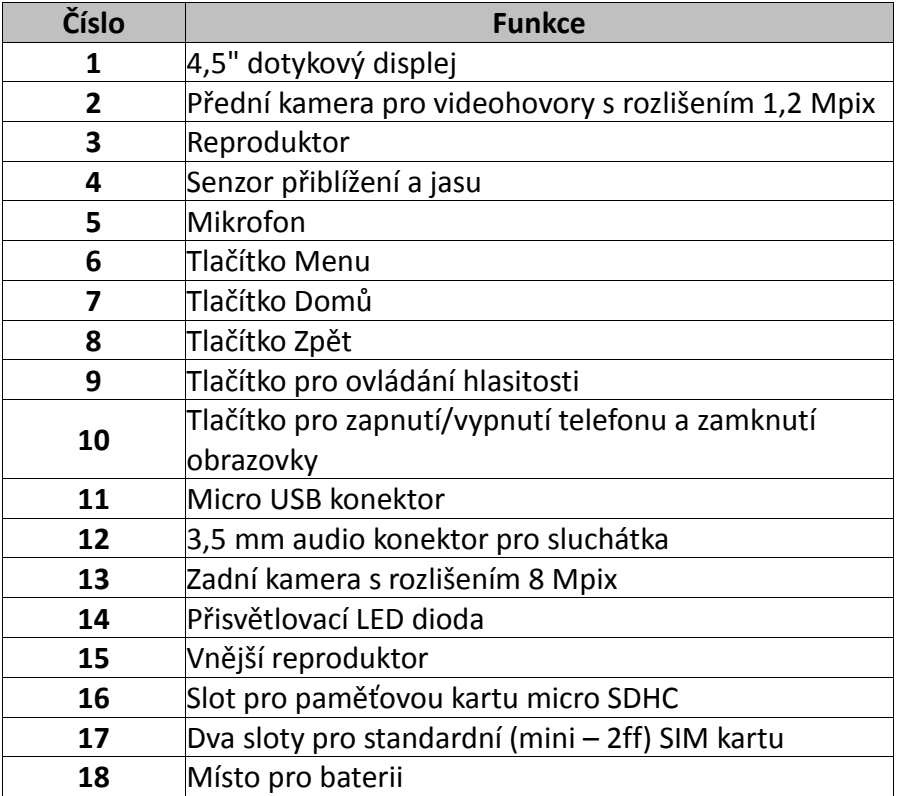

# <span id="page-8-0"></span>**Tlačítka**

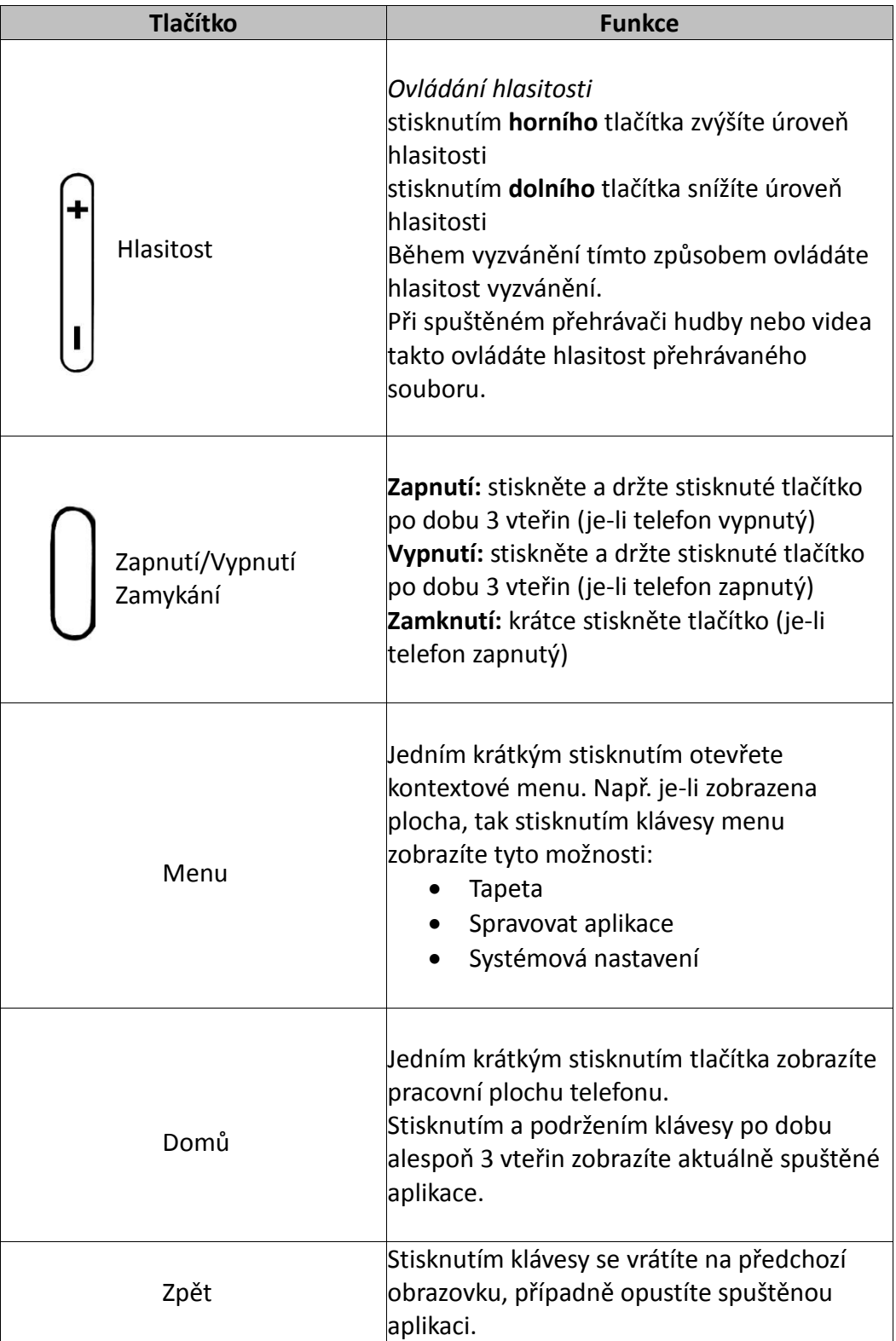

# <span id="page-9-0"></span>**Slot pro paměťovou kartu a SIM karty**

**UPOZORNĚNÍ: Před vložením nebo vyjmutím SIM karet a paměťové karty vypněte telefon!**

Sundejte zadní kryt baterie telefonu a vložte paměťovou kartu do slotu (na obr. výše č. 16). Do telefonu je možné umístit až 2 SIM karty (č. 17). Před vložením SIM karet je nutné vyjmout baterii, je-li vložena. SIM karty i paměťovou kartu vložte podle symbolů uvedených u příslušných slotů. Poté vložte do telefonu baterii, zavřete zadní kryt a spusťte telefon. Při prvním vložení paměťové karty je po spuštění telefonu nutné paměťovou kartu zformátovat. (Nastavení > Úložiště > Karta SD > Smazat SD kartu). Formátováním karty dojde k jejímu úplnému smazání.

# <span id="page-9-1"></span>**Nabíjení baterie**

- Baterie by měla být před prvním zapnutím telefonu nabitá.
- Baterie by se měla nabíjet pouze nabíječkou, která je součástí balení telefonu.
- Používejte pouze nabíječku a kabely schválené firmou myPhone. Použití neschválené nabíječky nebo kabelů může způsobit explozi baterie nebo její poškození.
- Pokud je baterie téměř vybitá telefon Vás o tom bude informovat. Pro pokračování v používání telefonu nabijte baterii.
- Po úplném vybití baterie není možné přístroj zapnout, ani pokud se nabíjí.
- Aby bylo možné přístroj zapnout, je nutné baterii nabíjet alespoň několik minut.
- Tvar USB adaptéru se liší podle regionu.

1. Připojte nabíječku do micro USB konektoru v telefonu (na obr. výše č. 11).

Nesprávné připojení kabelu může poškodit telefon nebo nabíječku. Na jakékoli škody vzniklé v důsledku nesprávného používání se nevztahuje záruka.

Uvnitř telefonu je baterie typu Li – Ion s kapacitou 1800 mAh.

2. Připojte nabíječku k elektrické síti.

Telefon se během nabíjení může zahřívat. To je normální a nemělo by to mít vliv na životnost nebo výkon.

Pokud se zařízení nenabíjí správně, je potřeba ho zaslat do servisu myPhone spolu s nabíječkou.

3. Po nabití odpojte nabíjecí kabel z nabíjecího konektoru Vašeho telefonu a nabíječku vypojte ze zásuvky.

# <span id="page-9-2"></span>**Zapnutí/Vypnutí**

Pro zapnutí telefonu stiskněte a držte (přibližně 3 sekundy) tlačítko zapínaní/vypínání. Pro vypnutí telefonu stiskněte a držte (přibližně 3 sekundy) tlačítko zapínání/vypínání.

### **myPhone NEXT S – Návod CZ**

# <span id="page-10-0"></span>**Volání**

Volání můžete uskutečnit pomocí číselníku. Zvolte požadované telefonní číslo a potvrďte kliknutím na ikonu vytáčení. Pokud chcete vytáčet kontakt uložený v telefonu, zvolte Kontakty, vyberte požadovaný kontakt a klikněte na telefonní číslo.

V případě, že je pro volání pevně přednastavena jedna ze SIM karet, telefon uskuteční hovor právě z této SIM karty.

Není-li pro volání přednastavena žádná SIM karta, zobrazí se volba "Volat prostřednictvím", ve které vyberete SIM kartu pro uskutečnění hovoru (viz kapitola 5. Nastavení - DUAL SIM nastavení).

# <span id="page-10-1"></span>**SMS a MMS**

SMS nebo MMS zprávu vytvoříte kliknutím na ikonu SMS a MMS. V pravém spodním rohu klikněte na ikonu pro vytváření nové zprávy. V horní části obrazovky zvolte příjemce a níže vytvořte obsah. SMS zpráva musí obsahovat pouze text. Jakmile připojíte např. fotografii, formát zprávy se změní na MMS, která bude účtována dle vašeho tarifu.

# <span id="page-10-2"></span>**Připojení k počítači**

Pro připojení k počítači s operačním systémem Windows 8/7/Vista/XP, nebo Mac OS pomocí USB kabelu byste měli:

- 1. v hlavním menu vybrat [Nastavení] -> [Pro vývojáře] a zkontrolovat, zda není aktivní volba [Ladění USB],
- 2. připojit USB kabel do micro USB konektoru vašeho mobilního telefonu,
- 3. druhý konec kabelu připojit do USB portu vašeho počítače,
- 4. ověřit, zda se po připojení na displeji telefonu zobrazí text "USB připojeno",
- 5. zvolit volbu [USB úložiště] a potvrdit zaškrtnutím příslušné volby, chcete-li přenášet soubory mezi počítačem a telefonem pomocí Průzkumníka ve Windows nebo podobného správce souborů.
- 6. Nyní již můžete přenášet soubory umístěné v počítači, paměti telefonu a na paměťové kartě (je-li v telefonu vložena).
- 7. Chcete-li bezpečně odpojit telefon od počítače, klikněte v počítači na ikonu USB zařízení vedle hodin vpravo dole a vyberte možnost [Bezpečně odpojit].

# <span id="page-11-0"></span>**Používání dotykové obrazovky**

Dotyková obrazovka usnadňuje výběr položek a vykonávání funkcí. Dotykovou obrazovku ovládejte následujícími gesty:

#### **Klepnutí**

Klepněte pouze jednou pro aktivování volby, spuštění aplikace, výběr nebo spuštění menu.

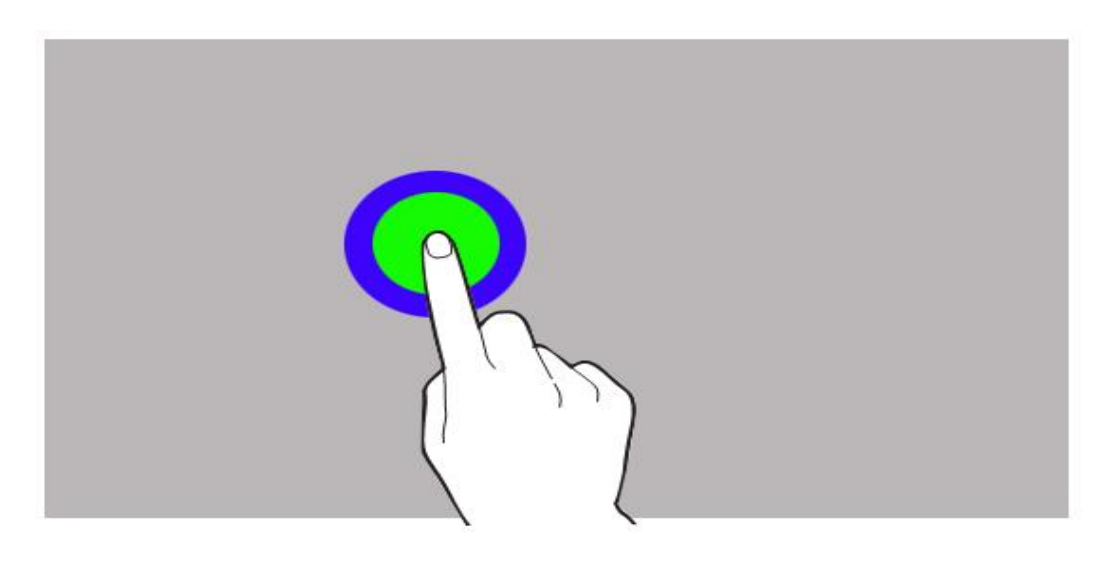

#### **Posun**

Rychle posuňte prstem doleva nebo doprava pro změnu obrazovek, obrázků atp. Nebo nahoru a dolů pro volbu v seznamu položek.

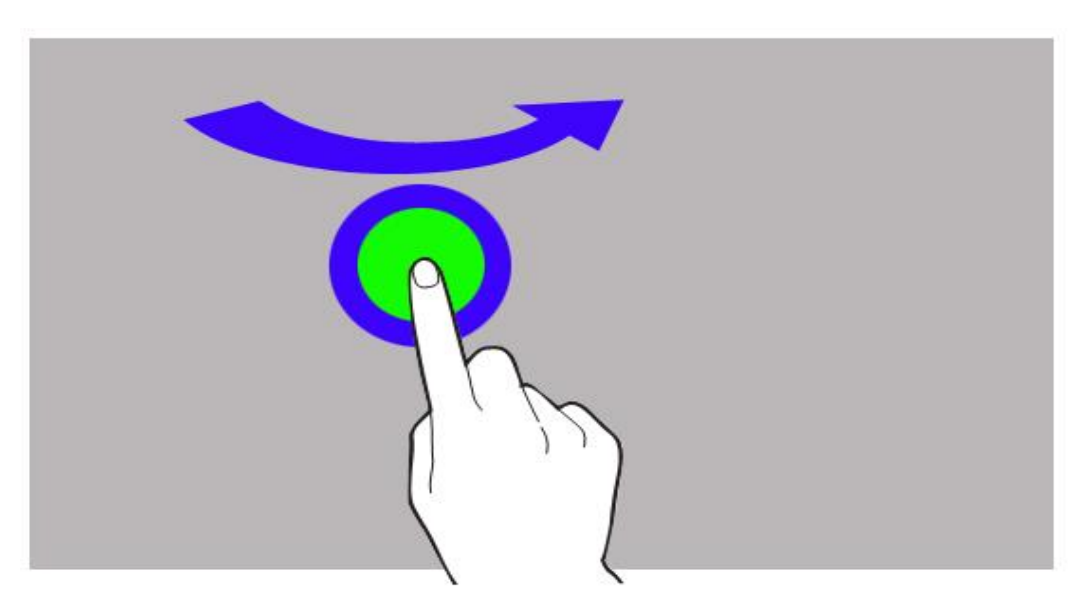

#### **Dvojité klepnutí**

Dvakrát rychle klepněte na dotykovou obrazovku.

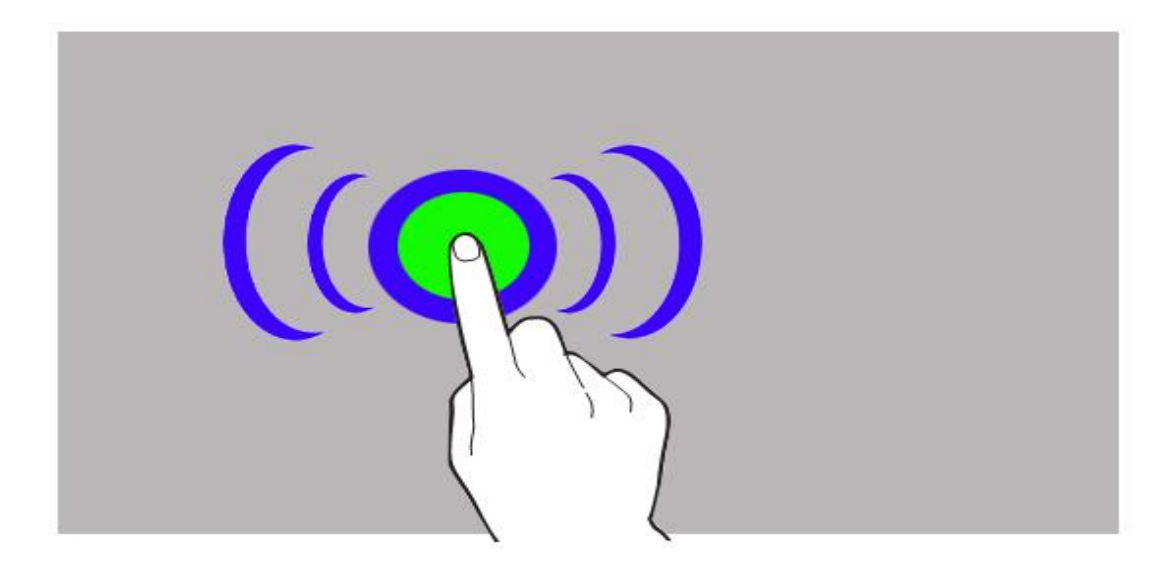

#### **Tažení**

Stiskněte položku a tažením prstu ji přesuňte.

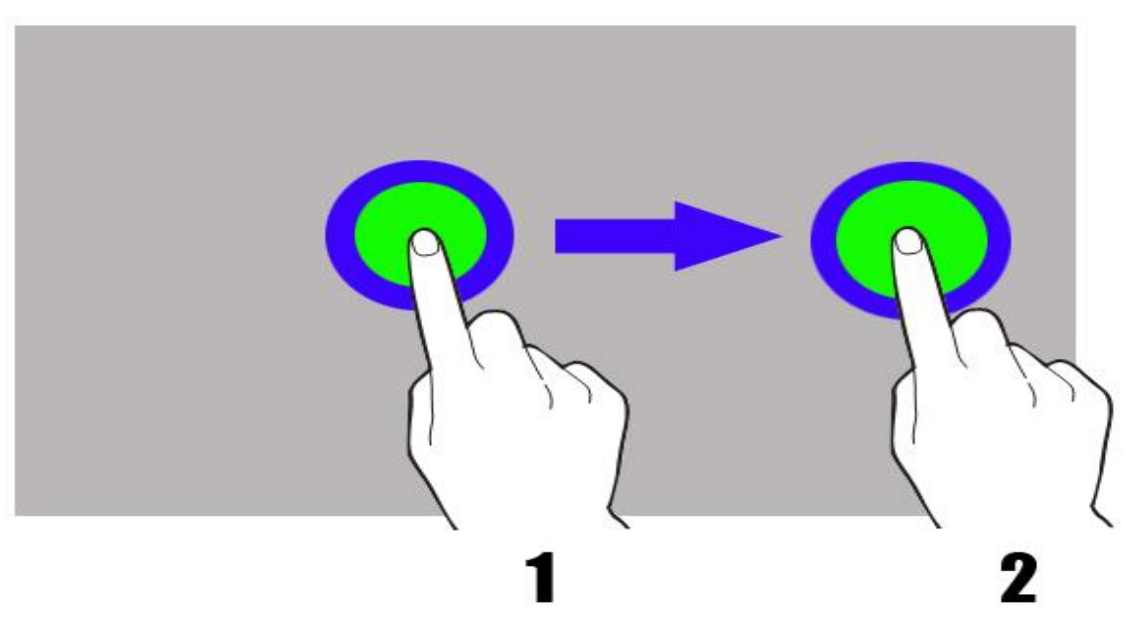

### **Klepnutí a přidržení**

Klepněte na položku (například na ikonu aplikace) a držte ji přibližně 2 sekundy.

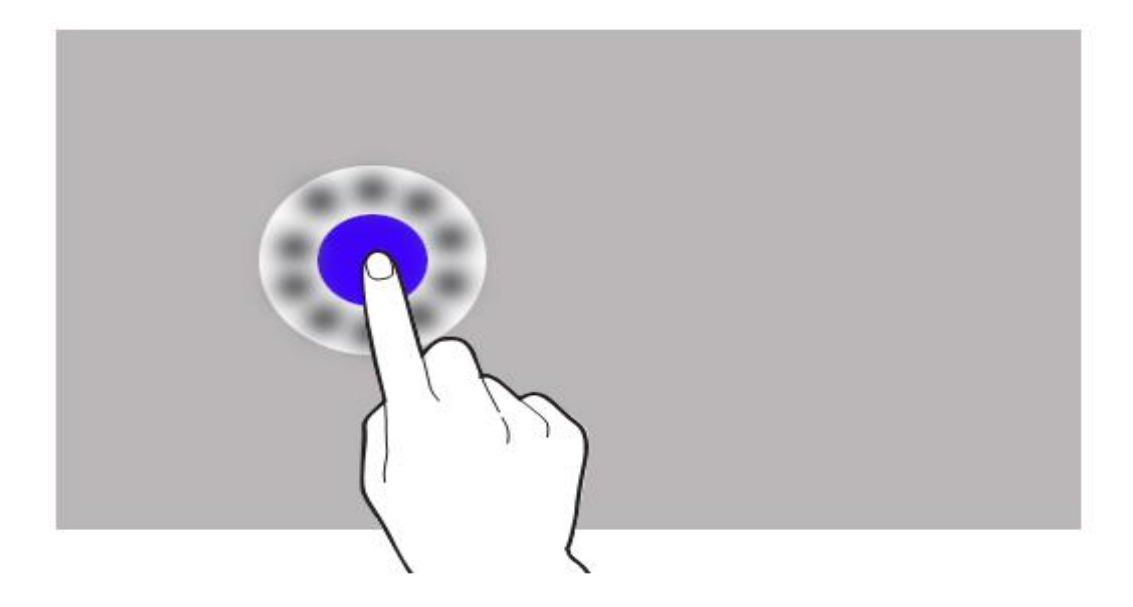

Dotyková obrazovka se po určité době nečinnosti vypne. Pro aktivaci obrazovky stiskněte tlačítko zapnutí/vypnutí.

Dobu čekání před automatickým vypnutím obrazovky můžete nastavit. Zvolte **[Nastavení] → [Displej] → [Režim spánku].**

# <span id="page-14-0"></span>**Zámek obrazovky**

Chcete-li telefon uzamknout, krátce stiskněte tlačítko zapnutí/vypnutí a obrazovka zčerná. Pro odemčení telefonu opět krátce stiskněte tlačítko zapnutí/vypnutí. Poté se Vám zobrazí obrazovka jako na následujícím obrázku.

Pro odemčení obrazovky telefonu stiskněte ikonu zámku a přesuňte ji doprava:

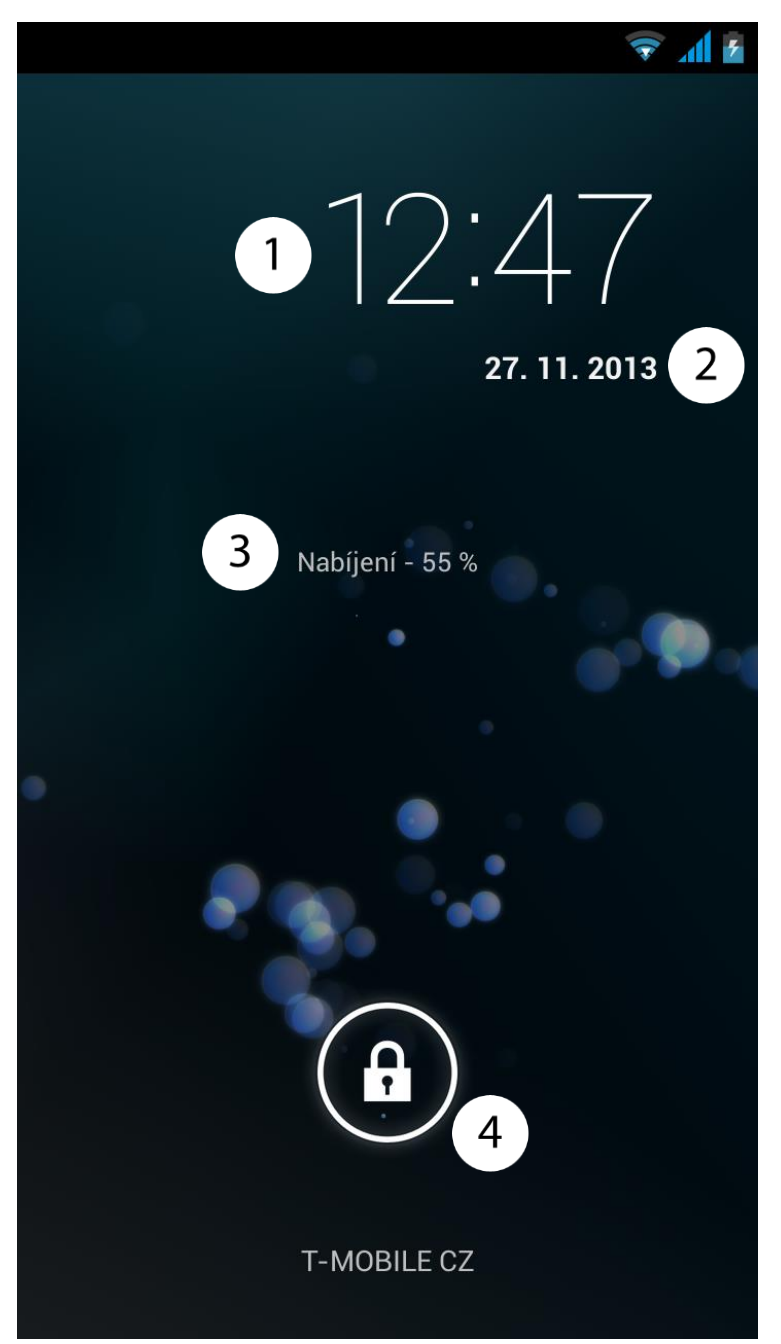

Na obrazovce v **zamčeném** režimu jsou následující informace:

- **1.** Aktuální čas.
- **2.** Aktuální datum.
- **3.** Při zasunuté nabíječce zde vidíte stav dobíjení baterie.
- **4.** Ikona zámku.

# <span id="page-15-0"></span>**Úvodní obrazovka**

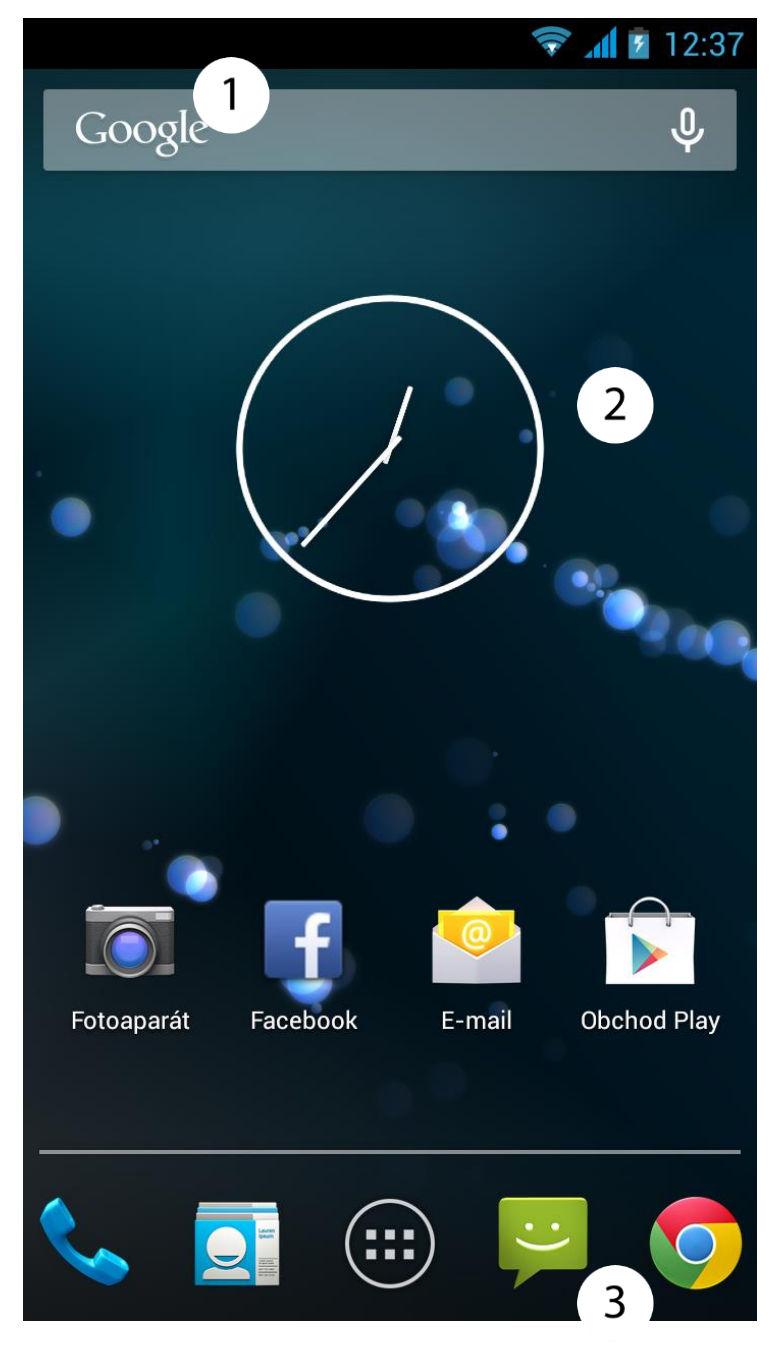

### <span id="page-15-1"></span>**Horní část obrazovky**

- **1.** Notifikační lišta
- **2.** Úvodní obrazovka (možnost přidat widgety nebo zástupce aplikací)

### <span id="page-15-2"></span>**Spodní část obrazovky**

**3.** Ve spodní liště jsou čtyři hlavní ikony, které jsou zobrazeny na každé hlavní obrazovce

Pokud přes notifikační lištu přejedete prstem směrem dolů, zobrazí se notifikační centrum. Zde jsou zobrazeny notifikace všech aplikací. Do nastavení telefonu se dostanete kliknutím na ikonu:

# <span id="page-16-0"></span>**Ikony indikací**

Ikona Popis

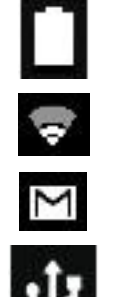

Stav nabití baterie

Ikona znázorňující sílu Wi-Fi signálu

Nově příchozí email

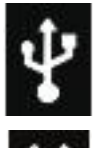

Zařízení je připojeno k počítači

Aktivní budík

# <span id="page-16-1"></span>**Odstranění položek z úvodní obrazovky**

Stiskněte položku, kterou chcete odstranit, držte ji a přesuňte směrem k hornímu okraji obrazovky na místo, kde se nachází "X Odstranit".

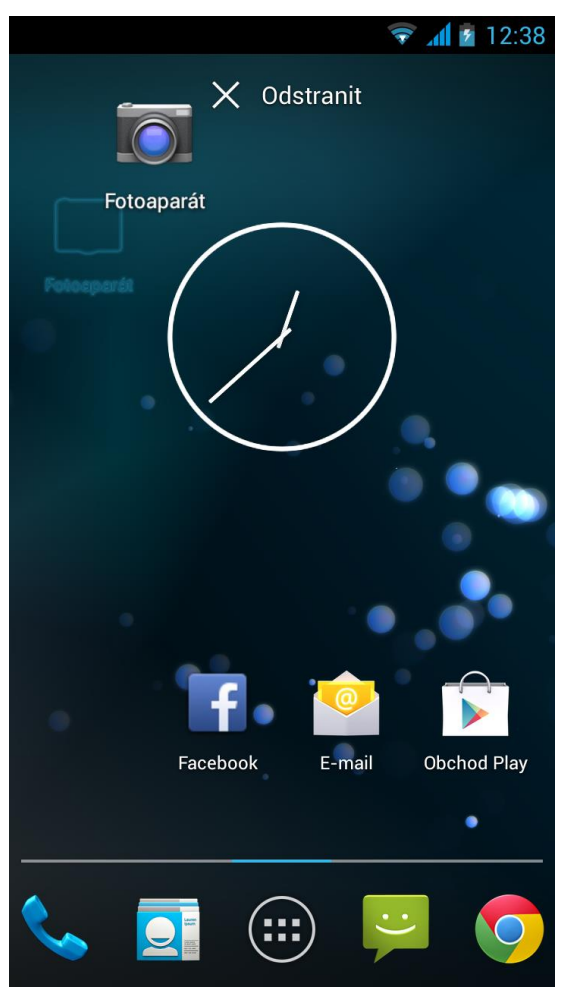

Jakmile ikona zčervená, pusťte ji, tím dojde k jejímu odstranění.

# <span id="page-17-0"></span>**2. Zadávání textu**

# <span id="page-17-1"></span>**Zadávání textu – virtuální klávesnice**

Zadávání textu pomocí virtuální alfanumerické klávesnice. Když je jazyk telefonu nastaven na český, stiskněte a držte klávesu pro vložení znaku s diakritikou, například:

Pro vložení písmene "á" stiskněte a držte (cca 2 sekundy) klávesu s písmenem "a".

Virtuální alfanumerická klávesnice vypadá takto:

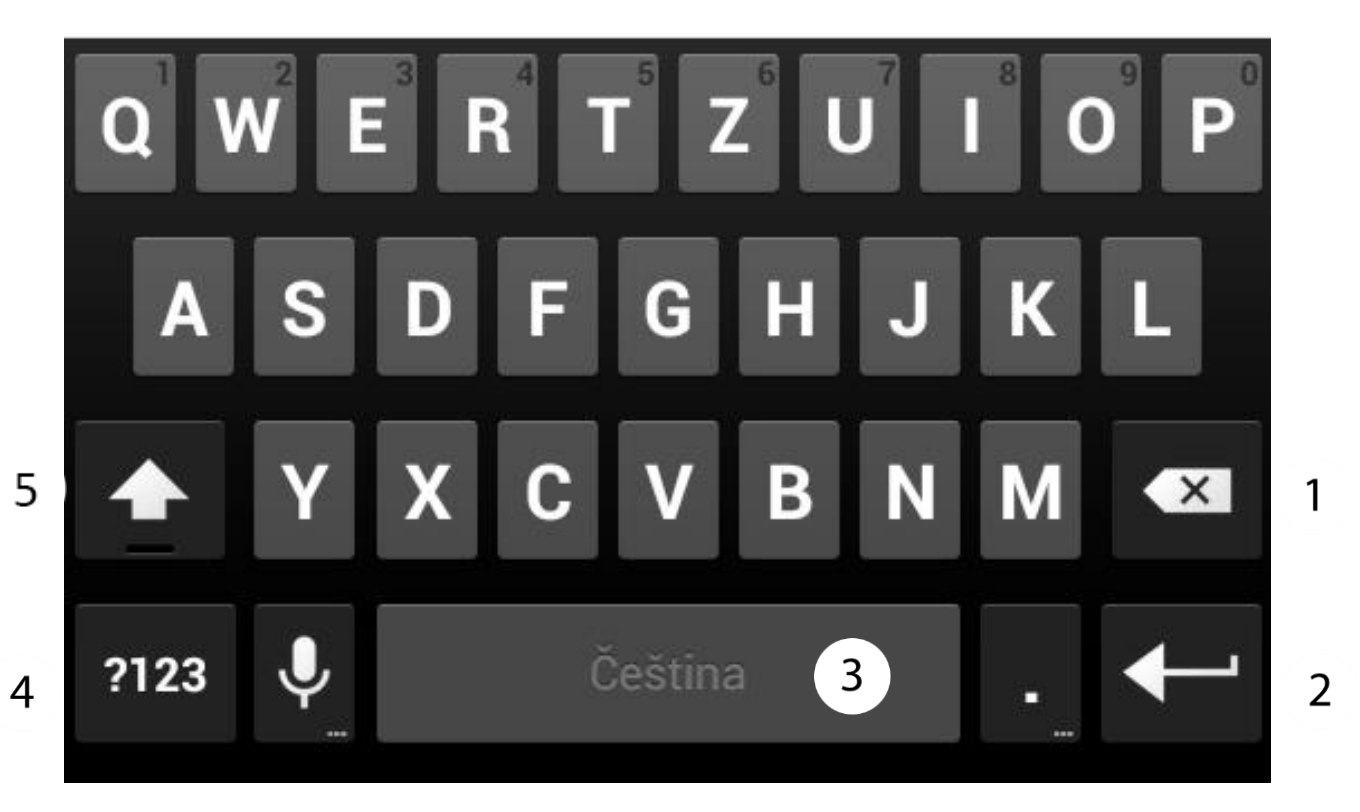

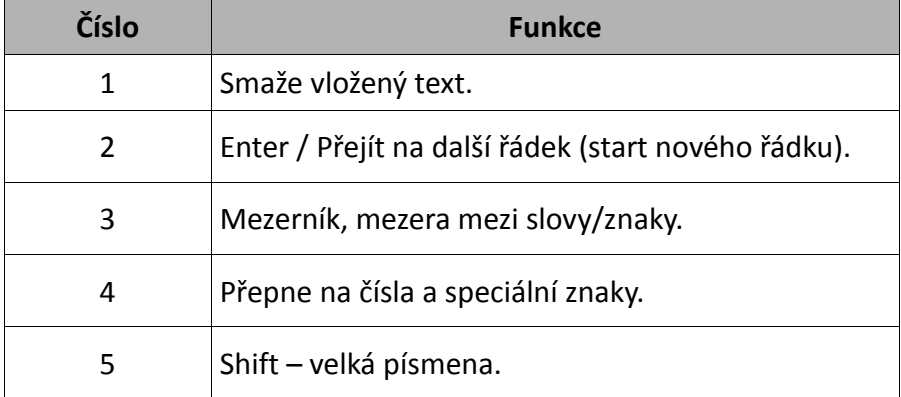

# <span id="page-18-0"></span>**Kopírování a vkládání textu**

Je možné kopírovat text z textového pole a vložit jej do jiné aplikace. Ťukněte na slovo, které chcete zkopírovat a držte.

1. Následně se zobrazí:

eget. Morbi eu dolor eros, ac semper ipsum. Fusce volutpat variu: s neque. Vivamus vitae odio libero, sed hendrerit orci. Morbi s udin. Suspendisse vel odio turpis, at sollicitudin liqula. Dvis aliquet d re nibbellessus id. Vestibulum convallis eleifend ipsum nelle tulvinar.

lentesque accumsan sagittis velit, egestas scelerisque dur utlamcor us euismod suscipit. Fusce vitae magna quis augue conseguat in

- 2. Chcete-li vybrat více než jedno slovo, použijte posuvníky.
- 3. Zvolte text a poté ikonu kopírování pro kopírování označených slov a znaků.
- 4. V jiné aplikaci umístěte kurzor na místo, kam chcete vložit zkopírovaný text, a podržte tam prst.
- 5. Zvolte [**Vložit**] pro vložení textu.

# <span id="page-19-0"></span>**3. Internet**

# <span id="page-19-1"></span>**Aktivace Wi-Fi připojení**

Ze seznamu aplikací zvolte [**Nastavení**].

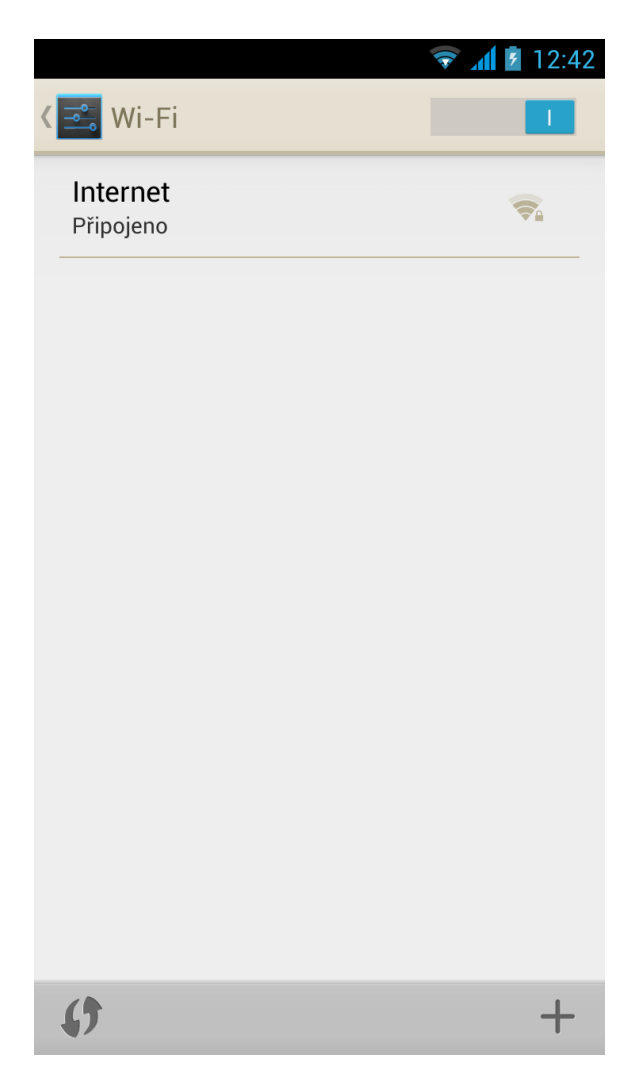

- 1. V menu [**Nastavení**] zvolte [**Bezdrátová připojení a sítě**] **→** [**Wi-Fi**] pozici nastavte na [**Zapnuto**].
- 2. Pokud chcete vyhledávat dostupné Wi-Fi sítě, zvolte Wi-Fi a poté dojde k automatickému vyhledávání.
- 3. Zobrazí se seznam dostupných Wi-Fi sítí, stav připojení mezi zařízením a sítí a ikona znázorňující sílu pokrytí Wi-Fi sítě.

Některé Wi-Fi sítě jsou chráněné heslem, takže při pokusu o připojení musíte zadat heslo. Heslo můžete zadat pomocí virtuální alfanumerické klávesnice.

Po úspěšném připojení do Wi-Fi sítě je možné používat aplikace v telefonu, například:

- [**Internet**] internetový prohlížeč
- [**Gmail**]
- [**Email**] jiný emailový účet
- [**Facebook**]
- atd.

# <span id="page-20-0"></span>**4. Přístup k aplikacím**

Telefon můžete plně využívat pomocí multitaskingu (přepínání mezi běžícími aplikacemi).

Zvolte **na úvodní obrazovce pro zobrazení seznamu aplikací.** 

Pokud chcete přidat ikonu aplikace na úvodní obrazovku, stiskněte ji a držte.

Při otáčení telefonu se otáčí i jeho grafické rozhraní (musí být podporováno danou aplikací). Tuto funkci můžete deaktivovat v [**Nastavení**] **→** [**Displej**] **→** [**Autom. otočení obrazovky**]. Předtím, než budete používat lokalizační služby jako mapy nebo navigaci, se ujistěte, že máte aktivní připojení k internetu.

# <span id="page-20-1"></span>**Stažení aplikací**

Pro použití [**Obchodu Play**] musíte mít vytvořený Gmail účet. Vytvořte nebo se přihlaste k Vašemu Gmail účtu a využijte všechny možnosti [**Obchodu Play**].

### Ze seznamu aplikací zvolte [**Obchod Play**].

Vyhledejte aplikace (pomocí ikony lupy, nebo posunutím karty na položku [**Obchod Play**]) a klikněte na [**Instalovat**] → [**Přijmout**]. Zvolením této možnosti se zahájí stahování a instalace položky do telefonu.

Pro spuštění aplikace po instalaci zvolte [**Otevřít**]. Chcete-li instalovat aplikace z jiných zdrojů, zvolte [**Nastavení**] **→** [**Zabezpečení**] **→** [**Neznámé zdroje**] **→** zvolte možnost **→** [**OK**].

# <span id="page-20-2"></span>**Odinstalování aplikací**

Aplikace lze odinstalovat několika způsoby, dva z nich jsou popsané níže.

### **První způsob**

Zvolte [**Menu**] → [**Nastavení**] → [**Aplikace**] → ze seznamu aplikací zvolte tu, kterou chcete odinstalovat, ťukněte na ní a zvolte možnost [**Odinstalovat**] → [**OK**]. Po skončení stiskněte tlačítko [**OK**].

### **Druhý způsob**

Zvolte [**Menu**] → [**Obchod Play**] → vyberte ikonu lupy a napište název aplikace, kterou chcete odinstalovat → vyberte ji ze seznamu výsledků, ťukněte na ní a zvolte možnost [**Odinstalovat**] → [**OK**].

# <span id="page-20-3"></span>**Spravujte Vaše aplikace**

Nainstalované aplikace lze spravovat pomocí Správce Úloh.

Zvolte [**Menu**] **→** [**Nastavení**] **→** [**Aplikace**]. Spustí se Správce Úloh, v kterém vidíte aktivní aplikace. Chcete-li zjistit, které aplikace jsou právě aktivní, zvolte možnost [**Spuštěné**] z dostupného menu. Pro vypnutí aplikace na ní jednou ťukněte a zvolte možnost [**Zastavit**].

# <span id="page-20-4"></span>**FM Rádio**

Poslech rádia je možný pouze po připojení sluchátek. Ta zároveň slouží jako anténa FM rádia a je třeba, aby drát byl dostatečně natažený a nebyl stíněn.

### **myPhone NEXT S – Návod CZ**

### <span id="page-21-0"></span>**Svítilna**

Diodu blesku fotoaparátu telefonu lze použít jako svítilnu. K tomu je potřeba doinstalovat aplikaci z Google Play. Dbejte na to, aby nebyla svítilna zapnuta, když telefon nepoužíváte. Mohlo by totiž dojít k podvybití baterie a nemožnosti zapnout mobilní telefon. Podvybití baterie není důvodem k oprávněné reklamaci a nelze ji brát jako závadu telefonu.

# <span id="page-21-1"></span>**5. Nastavení**

Zvolte možnost [**Nastavení**] z hlavního Menu.

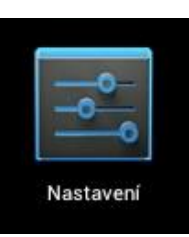

# <span id="page-21-2"></span>**Bezdrátová připojení a sítě**

### <span id="page-21-3"></span>**Správa SIM**

Umožňuje zvolit, které z vložených SIM karet budou aktivní (první, druhá, nebo obě) a která z nich bude upřednostňována pro hovor, videohovor, zprávy a datové připojení.

### <span id="page-21-4"></span>**Wi-Fi**

Nastavení pro Wi-Fi připojení (viz kapitola **3. Internet**).

### <span id="page-21-5"></span>**Bluetooth**

Telefon disponuje technologii bluetooth a všemi funkcemi této technologie. Dosah bluetooth je max. 10 metrů a je závislý na mnoha podmínkách (překážky, elektromagnetické rušení atd.). Pamatujte, že pokud je bluetooth aktivní, telefon spotřebovává více energie a výdrž baterie se tímto snižuje.

- 1. V menu [**Nastavení**] zvolte [**Bezdrátová připojení a sítě**] **→** [**Bluetooth**] pozici nastavte na [**Zapnuto**].
- 2. Pokud chcete vyhledávat dostupné bluetooth zařízení, zvolte [**Hledání zařízení**].
- 3. Zobrazí se seznam dostupných bluetooth zařízení, popř. seznam spárovaných zařízení.

### <span id="page-21-6"></span>**Přenesená data**

V této položce si můžete hlídat přenesená data, nebo si nastavit upozornění po překročení uživatelem zvolené hranice.

# <span id="page-22-0"></span>**Zařízení**

### <span id="page-22-1"></span>**Nastavení hovorů**

Nastavení týkající se hlasových hovorů - Přesměrování hovorů, Blokování volání, Notifikace zmeškaných hovorů a SMS pomocí blikajících tlačítek, Otočením ztišit vyzvánění, atd...

### <span id="page-22-2"></span>**Zvukové profily**

Umožňuje přizpůsobit všechny zvuky, vibrace a zvukové profily podle Vašich potřeb. V rámci této možnosti lze nastavit následující:

- Zvukové profily
- Hlasitost
- Vibrace
- Vyzvánění a oznámení
- Systémové zvuky

### <span id="page-22-3"></span>**Displej**

Nastavení obrazovky a jejího jasu. Dále je možné nastavit tyto možnosti:

- tapeta
- automatické otočení obrazovky
- režim spánku (po určité době vypne obrazovku)
- velikost písma
- atd.

### <span id="page-22-4"></span>**Úložiště**

<span id="page-22-5"></span>Zobrazí informace o vnitřním úložišti Vašeho telefonu a vložené microSD kartě.

### **Baterie**

<span id="page-22-6"></span>Zobrazí informace o stavu baterie.

### **Aplikace**

Zobrazí seznam všech dostupných aplikací ve Vašem telefonu. Dostupné záložky ukazují, co se s aplikací děje. Záložky jsou následující:

- Stažené
- SD Karta
- Spuštěné
- Vše

Ve spodní části je animace znázorňující využití vnitřní paměti aplikacemi.

# <span id="page-23-0"></span>**Osobní**

### <span id="page-23-1"></span>**Režim Host**

Když je aktivní Režim Host, jsou pro hosta skryty Zprávy, Kontakty a Výpis hovorů.

### <span id="page-23-2"></span>**Přístup k poloze**

Je možné aplikacím povolit používat údaje k určení přibližného umístění a možnost použití lokalizačních údajů pro lepší výsledky Google vyhledávání.

# <span id="page-23-3"></span>**Zabezpečení**

Možnost změnit zámek obrazovky, zašifrovat Váš telefon, nastavení instalace aplikací z neznámých zdrojů.

### <span id="page-23-4"></span>**Jazyk a zadávání**

Menu obsahuje jazykové nastavení, nastavení kontroly pravopisu a hlasového vyhledávání. Z výroby je nastavena Čeština.

### <span id="page-23-5"></span>**Zálohování s obnovení dat**

Umožňuje vytváření záloh, obnovení továrního nastavení atd. **Upozornění!** Pokud zvolíte možnost [**Obnovení továrních dat**], dojde ke smazání veškerých uživatelských dat z Vašeho telefonu (např. dokumenty atp.).

# <span id="page-23-6"></span>**Účty**

Informace o uživatelských účtech a jejich přidání či odebrání. Změna nastavení automatické synchronizace a účtů spojených se synchronizací.

# <span id="page-23-7"></span>**Systém**

### <span id="page-23-8"></span>**Datum a čas**

Nastavení času, data a časového pásma. Časové pásmo v ČR je GMT+1 (zimní čas). Zvolte tedy např. Středoevropský standardní čas (Brusel).

### <span id="page-23-9"></span>**Naplánovat zapnutí/vypnutí**

Umožňuje naplánovat automatické zapnutí a vypnutí telefonu.

### <span id="page-23-10"></span>**Usnadnění**

Funkce, které usnadňují používání telefonu tělesně postiženým. Změna nastavení poskytne snazší přístup a práci s telefonem.

[**Tlačítko napájení ukončí hovor**] – zmáčknutím ON/OFF tlačítka ukončíte hovor.

[**Vyslovovat hesla**] – konfigurovat zařízení pro čtení hesel při přístupu na webovou stránku s funkcí TalkBack.

[**Prodleva dotyku a podržení**] – nastavení doby rozpoznání dotyku a držení ikony na obrazovce. [**Usnadnit přístup k webu**] - nainstaluje skripty Google, které usnadní přístup k webovému obsahu.

### <span id="page-24-0"></span>**Pro vývojáře**

[**Ladění USB**] – zapnutí této funkce umožní připojení telefonu k PC za pomocí USB kabelu. atd.

### <span id="page-24-1"></span>**Info o telefonu**

Zobrazí se následující informace: [**Označení modelu**] [**Verze systému Android**] [**CPU model**] [**Číslo sestavení**] atd.

# <span id="page-24-2"></span>**6. Obecné zásady použití telefonu**

### **Baterie a její použití v mobilním telefonu**

- Baterie použitá v tomto telefonu může být nabíjena pouze přiloženým nebo výrobcem schváleným adaptérem k nabíjení. Pokud telefon zobrazuje nízký stav baterie, prosím nabijte baterii. Abyste dosáhli u baterie maximální životnosti, doporučuje se nabíjet až úplně vybitou baterii.
- Pokud je baterie nabitá, odpojte nabíjecí adaptér od telefonu. Zbytečné přebíjení baterie zkracuje její životnost
- Teplota baterie má vliv na její nabití a kapacitu. Jestliže teplota baterie je vyšší než 40 °C, baterie nepůjde nabít. Příliš chladnou nebo zahřátou baterii ochlaďte nebo zahřejte na pokojovou teplotu před nabíjením
- Přiloženou baterii využívejte pouze k tomu k čemu je baterie předurčena. Baterii skladujte mimo dosah silného magnetického pole, snižuje kapacitu a životnost baterie.
- Nikdy nepoužívejte poškozené baterie.
- Životnost baterie může být snížena, pokud baterii vystavujete velmi nízkým nebo vysokým teplotám. Způsobuje to problémy v užívání telefonu i v případě, že baterie je úplně nabitá. Nikdy nevhazujte baterii do ohně! Nevyhazujte použité baterie do komunálního odpadu – baterie je nutno odnést do sběrného místa elektro-odpadu.

# **Použití telefonu**

Aby se prodloužila životnost Vašeho přístroje, postupujte podle těchto zásad:

- Uchovejte telefon a všechna příslušenství mimo dosah dětí.
- Nikdy telefon nevystavujte jakýmkoli tekutinám, způsobují korozi a ztrátu záruky.
- Nikdy nevystavujte telefon enormně vysokým teplotám, způsobuje to zničení plastových částí a elektronických součástí.
- Nerozdělávejte a neopravujte Váš přístroj. Neodborný zásah do přístroje má za následek zničení přístroje a ztrátu záruky.
- Telefon nečistěte žádnou žíravinou nebo kyselinou, vždy použijte pouze suchý hadřík.
- Používejte pouze příslušenství schválené výrobcem, použití neschválených příslušenství může způsobit ztrátu záruky a poškodit přístroj.

# **Informace o bezpečnosti**

Při používání telefonu a příslušenství dodržujte všechna bezpečnostní nařízení a zásady, buďte ohleduplní ke svému okolí.

# **Bezpečnost během jízdy**

Mimo nouzových volání je použití mobilního telefonu během jízdy zakázáno, Váš telefon můžete použít pouze v případě, že máte k němu připojenou sluchátkovou sadu nebo sluchátko bluetooth, které zajišťuje použití Vašeho telefonu i bez toho, abyste telefon museli držet u ucha.

Během jízdy dodržujte všechna pravidla použití mobilního telefonu dle platného práva ČR.

# **Bezpečnost okolí**

Telefon používejte pouze na místech, kde je to dovoleno. V místech, kde je zakázáno použití telefonu, svůj telefon vypněte. V opačném případě, můžete způsobit škody na zdraví a majetku sobě a okolí.

Pozor: Je zakázané používat mobilní telefon v místech, kde je možnost výbuchu (benzínová stanice, letiště, doly, kamenolomy atd.). Vždy dodržujte zákazy, které zakazují použiti mobilního telefonu.

# <span id="page-25-0"></span>**Podpora paměťových karet**

Nevyjímejte paměťovou kartu, pokud jsou přenášeny informace. Může to způsobit ztrátu dat nebo poškození karty nebo zařízení.

Nedotýkejte se zlatých kontaktů na paměťové kartě prsty nebo kovovými předměty. Pokud jsou kontakty špinavé, vezměte jemný hadřík a očistěte je.

# <span id="page-25-1"></span>**Ochrana osobních údajů a důležité informace**

- Doporučujeme provádět pravidelnou zálohu dat. Výrobce ani dovozce není zodpovědný za případnou ztrátu informací.
- Před likvidací zařízení jej obnovte do původního nastavení. Tímto se můžete chránit před zneužitím osobních informací.
- Informace o stahování aplikací vidíte na obrazovce. Zvláštní pozornost by měla být věnována aplikacím, které vyžadují přístup k mnoha funkcím nebo osobním údajům.
- Pravidelně kontrolujte svůj účet, aby nedocházelo k jeho neoprávněnému zneužívání. V případě zneužití kontaktujte poskytovatele služeb pro změny údajů nebo jeho zrušení.
- V případě ztráty přístroje, okamžitě změňte přístupové heslo k Vašemu účtu!
- Snažte se vyvarovat používání aplikací z třetích stran. Zablokujte zařízení pomocí hesla nebo PINu.
- Nedistribuujte autorsky chráněný materiál!
- Nedistribuujte obsah chráněný autorskými právy bez souhlasu majitele autorských práv. Pokud tak neučiníte, může to vést k porušení autorských práv. Výrobce ani dovozce neručí za případné právní důsledky za nelegální šíření autorsky chráněných materiálů ze strany uživatele.

# <span id="page-26-0"></span>**Péče a údržba**

Chcete-li prodloužit životnost Vašeho telefonu, postupujte podle následujících pokynů:

- Chraňte telefon a jeho příslušenství před dětmi, vlhkým a prašným prostředím, otevřeným ohněm atp.
- Vyhněte se kontaktu s kapalinami;
- Vyhněte se velmi vysokým teplotám, které mohou zkrátit životnost elektronických součástek, roztavit plastové díly nebo zničit baterii telefonu;
- Nepokoušejte se rozebírat zařízení. Neprofesionální zásah do struktury telefonu jej může vážně poškodit nebo zničit;
- Používejte pouze originální příslušenství.

Výrobce, dovozce ani prodejce neodpovídá za škody vzniklé nedodržením postupů, doporučení a povinností uvedených v návodu nebo obvyklých při používání obdobných zařízení jako je telefon myPhone.

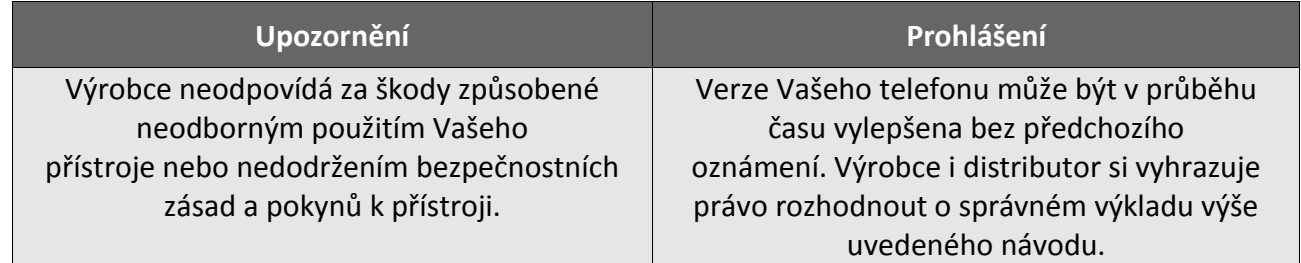

### <span id="page-26-1"></span>**CE 0700 Prohlášení o shodě**

Dovozce do Evropské Unie, společnost C.P.A. CZECH s.r.o., tímto prohlašuje, že mobilní telefon myPhone NEXT S je ve shodě se základními požadavky a dalšími příslušnými ustanoveními směrnice 1999/5/ES. Plné znění prohlášení o shodě naleznete na adrese: [http://www.cpa.cz/Files/shoda\\_pl\\_Next](http://www.cpa.cz/Files/shoda_pl_Next-S.pdf)-S.pdf

# <span id="page-26-2"></span>**Ochrana životního prostředí**

**POZOR:** Toto zařízení je označeno shodně s nařízením Evropské unie číslo 2002/96/WE o likvidaci elektro odpadu a je označeno symbolem přeškrtnutého odpadkového koše. Symbol přeškrtnutého kontejneru znamená, že na území Evropské unie musí být výrobek po ukončení jeho životnosti uložen do odděleného sběru. To se netýká pouze vašeho přístroje, ale i každého příslušenství označeného tímto symbolem. Neodhazujte tyto výrobky do netříděného komunálního odpadu.

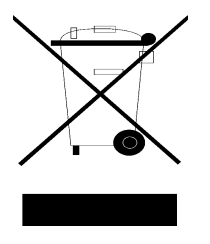

# **Působení rádiových vln a SAR**

TOTO ZAŘÍZENÍ SPLŇUJE MEZINÁRODNÍ SMĚRNICE PRO PŮSOBENÍ RADIOVÝCH VLN A SAR. Tento mobilní telefon je vysílačem a přijímačem rádiových vln. Je navržen a vyroben tak, aby nepřekračoval všechny povolené limity vyzařování rádiových vln (RF) stanovených mezinárodní směrnicí (ICNIRP). Tyto limity jsou součástí obsáhlých směrnic a stanovují přípustné úrovně vysokofrekvenčních zařízení pro obecné použití. Pokyny byly vyvinuty na základě pravidelných a rozsáhlých měření a vědeckých studií. Směrnice obsahují takové bezpečnostní rozpětí, aby byla zajištěna bezpečnost všech osob bez ohledu na věk a zdravotní stav a odchylky měření. Standard vyzařování pro bezdrátové přístroje pracuje s měrnou jednotkou, známou jako Specific Absorption Rate, zkratka SAR. SAR limit je uveden podle mezinárodních zásad 2,0 watty/kilogram (W/kg). Testy jsou prováděny za použití standardních pracovních poloh s přístrojem pracujícím na nejvyšší povolené vyzařování, které je hluboko pod maximální hodnotou. Je to proto, že přístroj je navržen pro provoz ve více výkonnostných úrovních. Je vždy používán jen výkon nutný pro připojení k síti. Obecně platí, že čím blíže jste k základnové stanici, tím menší. je potřebný výkon přístroje ve všech testovaných frekvenčních pásmech.

Hodnoty SAR se mohou lišit v závislosti na národních sítích, použitých podmínkách a frekvenci použité v síti. Použité přístroje s doplňky a příslušenstvím může mít za následek různé hodnoty SAR.

Tyto pokyny obsahují značné bezpečnostní rozpětí, aby splňovali ochranu veřejnosti, a to i pod úvahou všech typů měření a odchylek měření. Hodnoty SAR se mohou lišit v závislosti na národních sítích, použitých podmínkách a frekvenci použité v síti. Použití přístroje s doplňky a příslušenstvím může mít za následek různé hodnoty SAR. Nejvyšší hodnota SAR pro tento model telefonu je 0,565 W/kg.

# <span id="page-27-0"></span>**Dovozce do České republiky**

C.P.A. CZECH s.r.o., U Panasonicu 376, Pardubice – Staré Čívice, 53006, [www.myphone.cz,](http://www.myphone.cz/) [www.cpa.cz](file://cpasrv1/CPA%20sdílený/!Projekty/myPhone/!Smartphones/S-line/navody/cz/www.cpa.cz)

**Upozornění:** Telefon se může v některých položkách lišit od návodu z důvodu různých SW verzí. Některé položky menu nemusí mít z technických důvodů český překlad. Pokud skutečný stav telefonu neodpovídá zcela přesně návodu, postupujte podle skutečné situace ve Vašem telefonu. Tiskové chyby v tomto návodu vyhrazeny.